## **I. Getting to know your camera**

## **1. Configuration and installation**

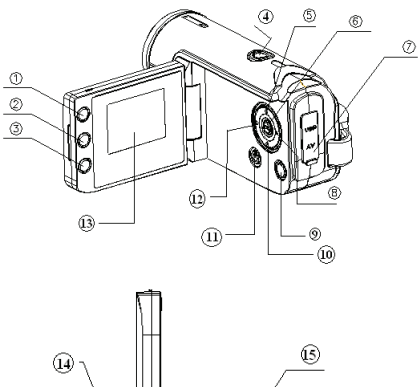

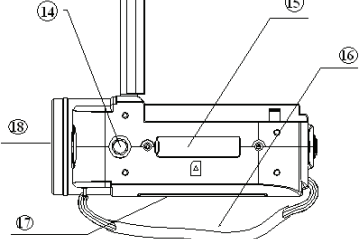

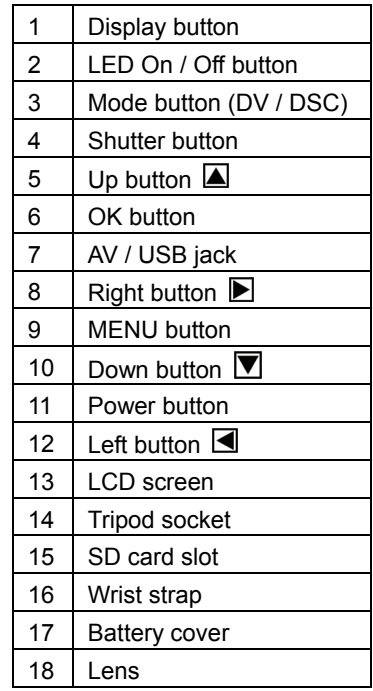

1

### **2. On-screen display**

#### A. When shooting movies

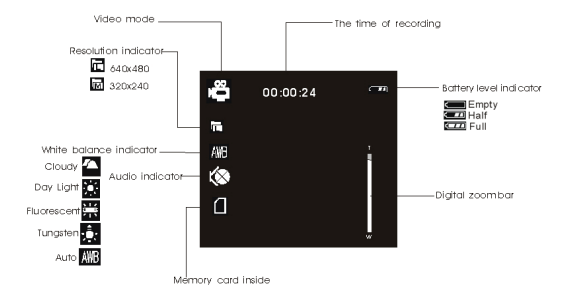

#### B. When shooting still images

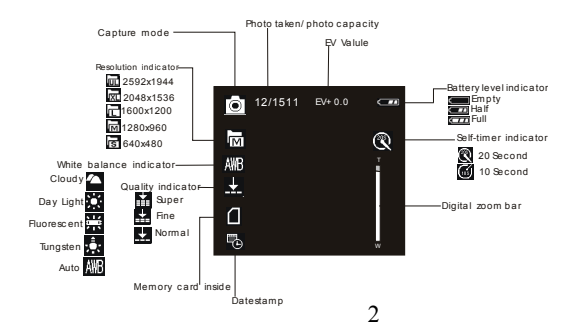

## C. When playing back

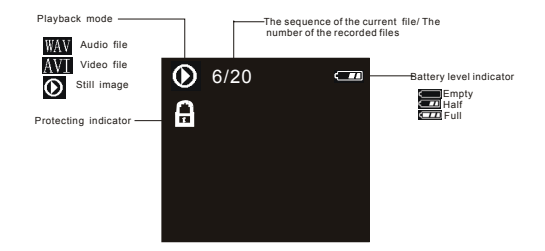

#### **3. Preparation before capture**

### **3.1 Battery**

Open the battery cover and load the batteries according to the polarity indicated inside the battery room.

#### **3.2 Insert the memory card**

Insert the memory card to the card slot carefully with the label facing the battery cover. Check the right direction before inserting the memory card.

### **4. Turn on / off the camera**

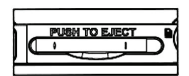

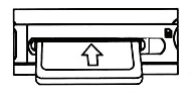

- a) Open the LCD panel.
- b) Press the power button to turn on / off the camera.

## **5. Shooting**

- a) Press the power button to enter default capture mode. If the camera is in other mode, press the mode button till the icon  $\boxed{\bullet}$  appears on the upper left corner of the screen.
- b) Press the shutter button to take pictures.

## **6. Video recording**

- a) Press the mode button till the icon  $\sum_{n=1}^{\infty}$  " appears on the upper left corner of screen.
- b) Press the shutter button to start recording.
- c) Press the shutter button again to stop recording the video.

When the light is insufficient you can press the LED on / off button to light the LED.

### **7. Audio recording**

a) Press the mode button to enter Audio record Mode ( $\frac{1}{2}$ .

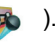

- b) Press the shutter button to start recording.
- c) Press the shutter button again to stop recording.

## **8. Playback mode**

### **8.1 Still image review**

- a) Press the Mode button till the icon  $\Omega$  or the information "AVI" or "WAV" appears on the upper left corner of the screen to enter the playback mode.
- b) Press the left / right button  $\Box$  to show previous or next image or video file.
- c) When previewing the still image, press the down button to display the index screen.

## **8.2 Play video and audio files**

this camera does not have the speaker; the volume is only available when connecting with TV or PC to playback.

- a) Power on and press the mode to playback mode.
- b) Press the left / right button  $\blacksquare$  to select video file (AVI) or audio

file (WAV).

- c) Press the shutter button to play video or audio file and press shutter again to end playing.
- d) Press the left / right button  $\blacksquare$  to show previous file or next file.
- e) Press the ok button to have a pause and then press it again to continue.

### **8.3 Delete files**

- a) In playback mode, press the menu button to enter the menu interface, press the up / down button  $\blacksquare$  **v** to select "delete current" or "delete all".
- b) Select "Delete Current" to delete the current file. Press the right button to confirm and exit.
- c) Select "Delete All" to delete all the files. Press the right button to confirm and exit.

### Ⅱ**. Image download**

Set the USB mode to "mass storage" and then the camera becomes a removable storage device.

- a) Connect the camera with a PC by a USB cable
- b) Double click the icon "my computer" on the desktop of PC
- c) Double click "
" icon.
- d) Double click "DCIM" file folder.
- e) Copy all the files to your PC.

**Note:** Do not take out the SD card or the batteries when you are copying the files to PC; otherwise the files would be destroyed or lost.

# Ⅲ**. Specifications & system requirements**

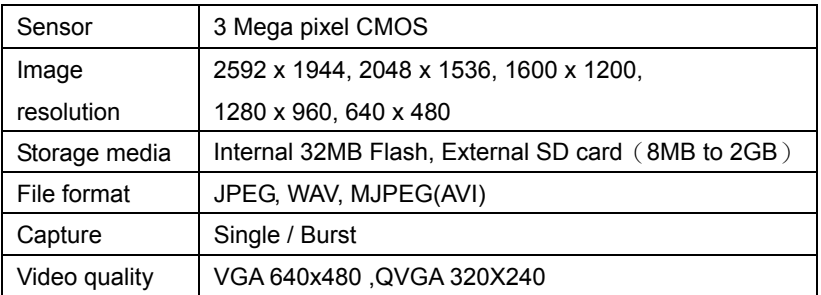

#### **1. Specifications**

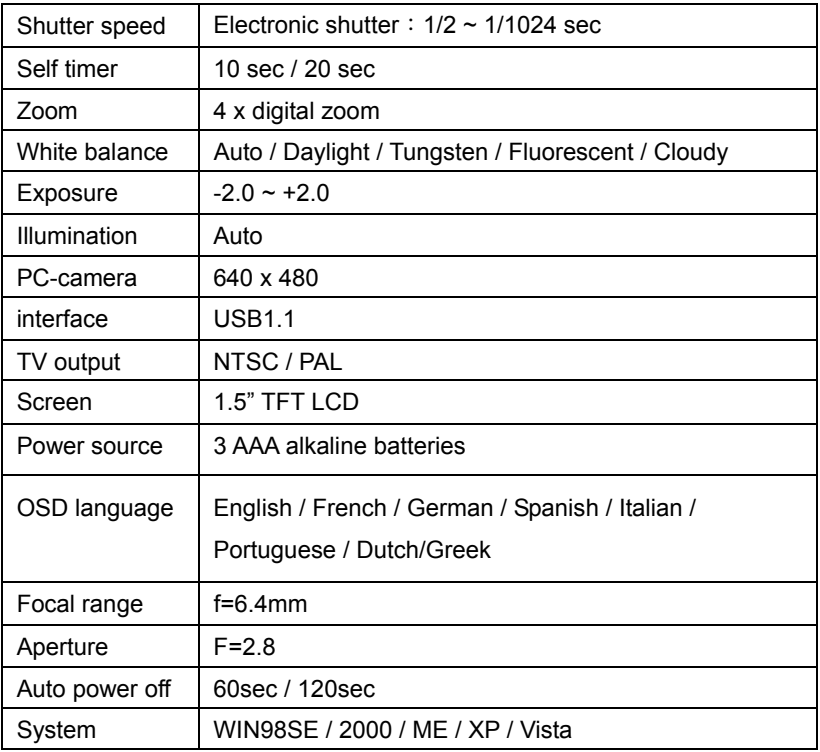

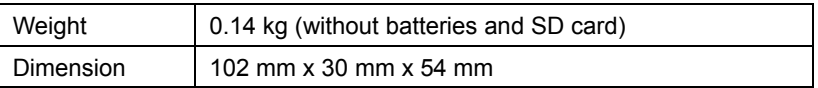

**Note:** The product design and the specifications are subject to change without notice.

### **2. System requirements**:

Windows 98SE/2000/ME/XP/Vista

CPU: Pentium III 800MHz or above

Memory:64 MB memory or above

Disk space: Min. 128 MB space available

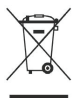

**Note:** This symbol on the product or in the instructions means that your electrical and electronic equipment should be disposed at the end of its life separately from your household waste. There are separate collection systems for recycling in the EU. For more information, please contact the local authority or your retailer where you purchased the product.